• Переключиться с помощью клавиш ctrl-alt-fl в текстовый режим и зарегистрироваться пользовате- $TPM$  root

• Посмотреть конфигурацию первичного загрузчика lilo

• Изменить уровень загрузки на 3 runlevel.

• Просмотреть список всех установленных служб

• Вывести список активных процессов системы

• Исследовать в текстовом редакторе основной системный журнал

• Настроить принтер

• Создать новый раздел диска

• Установить в него файловую систему ext3

• Установить имя компьютера,

Примеры вопросов для итогового теста:

1. Кто разработал ядро Linux?

a) У Linux нет ядра

b) Группа разработчиков по всему миру

с) Линус Торвальдс

2. Чего не делает комплекс программ называемых операционной системой?

d) Загружает BIOS

е) Обеспечивает управление аппаратными средствами компьютера

f) Организует работу с файлами

3. Какие из приведенных ниже утверждений являются верными?

а) исходные коды Linux распространяются свободно и общедоступны

b) Linux не обладает всеми возможностями, которые присущи современным полнофункциональным операционным системам типа UNIX

c) Linux - самая современная, устойчивая и быстроразвивающаяся система является клоном Win $dows$ 

4. Какой командой можно временно получить права root?

a) env

b) ena

c) gain root

 $\overline{d}$ ) sudo

e) change login

5. Что из указанного не является оболочкой shell?

a) hash b) resh

c) wsch

d) zsh

6. С помощью какой команды можно вывести параметры жесткого диска?

a) hdset

b) hdpram

c) hdparameters

d) hd

7. Что не является загрузчиком?

a) GRUB

b) Syslinux

 $\overline{c}$ ) LILO

d) Все выше перечисленное является загрузчика-МИ

8. При помоши какой команды добавить новую группу?

a) addgroup

b) groupadd

c) newgroup

d) grpadd

9. Какие данные нужно знать, чтобы работать в сети в Linux?

а) Ваш IP алрес

**b**) Имя домена вашей организации

с) IP адрес шлюза

За каждый правильный ответ - 1 балл, 20 баллов - 100%. Таким образом, соответствие оценки количеству полученных баллов: 0-8 баллов - «2», 9-12 - «3»,  $13-16 - \frac{4}{9}$ ,  $17-20 - \frac{65}{9}$ .

Рекомендации по техническому и программному оснашению курса:

Для проведения элективного курса «Операционная система Linux» необходимо соответствующее техническое и программное оснащение кабинета. Оно должно включать в себя:

1. Персональный компьютер (на каждых 1-3 человека).

2. Проектор или мультимедийная доска.

3. Операционная система Linux на каждом рабочем месте.

4. Локальная сеть.

5. Выход в Интернет.

Таким образом, в состав методических рекомендаций к курсу входят рекомендации по содержательному наполнению и требования к знаниям и умениям по каждому занятию, методическому обеспечению курса, по техническому и программному оснащению курса. Содержание итогового теста должно отражать все темы программы курса.

После изучения данного элективного курса учащиеся должны будут приобрести умения и навыки работы с операционной системой Linux (знание интерфейса, файловой системы, системного и сетевого администрирования), которые помогут им стать более востребованными специалистами на рынке труда.

**Список литературы**<br>1. Дж. Фуско Linux. Руководство программиста. – СПб.: Питер,<br>2011. – 448с.: ил..

2011. – 448с.: ил..<br>
2. Колисинченко Д.Н. Администрирование Unix-сервера и Linux-станций. – СПб.: Питер, 2011. – 400 с.<br>
3. Колисинченко Д.Н. Самоучитель Linux openSUSE 11.2. – СПб.: БХВ-Петербург, 2010. – 496 с. (Б-ка п htm.

htm.<br>8. Угринович Н.Д. Информатика и ИКТ. Базовый курс: учебник<br>для 9 класса. – 4-е изд. – М.: БИНОМ. Лаборат. знаний, 2006. – 320 с.<br>9. Угринович Н.Д. Информатика и ИКТ. Базовый уровень: учеб-<br>ник для 10 класса. – М.: БИ

## АНИМАЦИОННЫЕ ПРОЕКТЫ В СТИЛЕ «АНИМЕ»

Баширов Э.И., Буслова Н.С.

Тобольская государственная социально-педагогическая академия им. Д.И.Менделеева, Тобольск, Россия

Аниме - японская анимация. В отличие от мультфильмов других стран, предназначенных в основном для просмотра детьми, большая часть выпускаемого аниме рассчитана на подростковую и взрослую аудитории, и во многом за счёт этого имеет высокую популярность в мире. Мультипликация - технические приёмы создания иллюзии движущихся изображений с помощью последовательности неподвижных изображений (кадров), сменяющих друг друга с некоторой частотой. Компьютерная анимация - это последовательный показ слайд-шоу из заранее подготовленных графических файлов, а также компьютерная имитация движения с помощью изменения и перерисовки формы объектов или показа последовательных изображений с фазами движения, подготовленных заранее [1].

Аниме, как самостоятельное направление в мультипликации возникло в Японии и было признано как искусство в конце XX-го века. В настоящее время данный жанр широко внедряется в нашу мультипликацию, чем и вызвало большой интерес. При создании нашего аниме мы придерживались следующих этапов создания анимационных проектов. На первом этапе был проведен отбор программных средств для реализации анимационных проектов, в результате были выбраны – графический редактор Paint и Movie Marker. С помощью программы Paint, мы создавали каждый кадр отдельно. После этого уже готовые кадры импортировали в программу Movie Marker, где каждый кадр расставляли в заданной последовательности. Далее «накладывали» музыкальное сопровождение и озвучивали кадры соответствующим текстом. Готовый проект сохраняли в видео формате WMV. Для получения более качественных и точных изображений также использовали графический редактор Adobe Photoshop: рисуя слоями отдельно анимацию переднего и заднего планов с применением фильтров, эффектов и размытия. Для достижения большего эффекта использовали дополнительные программные средства видео-монтажа, а именно Nero Vision и Adobe After Effects. Эти программы не только позволили повысить качество видео формата, но так же во многом упростили работу при создании анимации.

## **Список литературы**

1. Иванов Б. А. Введение в японскую анимацию. – 2-е изд. – М.: Фонд развития кинематографии; РОФ «Эйзенштейновский центр ис-следований кинокультуры», 2001. – 336 с.

## **РАЗРАБОТКА ШКОЛЬНОГО САЙТА В CMS JOOMLA**

Березина Е.Е., Зайцева О.С.

*Тобольская государственная социально-педагогическая академия им. Д. И. Менделеева, Тобольск, Россия*

В настоящее время в рамках государственной образовательной программы помимо вопросов современного образования большое значение отводится проблемам интернатизации образования. В соответствии с современными системными представлениями педагогическая система и реализующий ее учебный процесс представляют собой сложную многоэлементную и многоуровневую структуру, что было учтено в проектировании и создании информационно-образовательного web-сайта. В этой связи был разработан динамический web-сайт Малозоркальцевской школы. Под динамическим web-сайтом понимается сайт, состоящий из динамичных PHP-страниц – шаблонов, контента, скриптов и прочего, в виде отдельных файлов. Страница сайта, показываемая в итоге браузеру пользователя, формируется на стороне сервера динамически, по запросу, из страницы-шаблона и отдельно хранимого содержимого.

Исходя из Постановления Правительства РФ от 10 июля 2013 г. N 582 «Об утверждении Правил размещения на официальном сайте образовательной организации в информационно-телекоммуникационной сети «Интернет» и обновления информации об образовательной организации» на официальном сайте образовательного учреждения необходимо разместить: 1) информацию о структуре образовательного учреждения; 2) сведения о дате создания образовательного учреждения; 3) свидетельства о государственной аккредитации образовательного учреждения; 4) копии документа, подтверждающего наличие лицензии на осуществление образовательной деятельности. Кроме того, пользователю должна предоставляться наглядная информация: вспомогательные электронные ресурсы, каталоги и описания образовательных ресурсов, учебные и учебно-методические материалы, справочная информация, интерактивные и новостные рубрики.

При разработке сайта мы остановились на CMS Joomla – системе управления содержимым (CMS), написанная на языках PHP и JavaScript, с поддержкой баз данных MySQL. Важной особенностью системы является минимальный набор инструментов при начальной установке, который дополняется по мере необходимости.

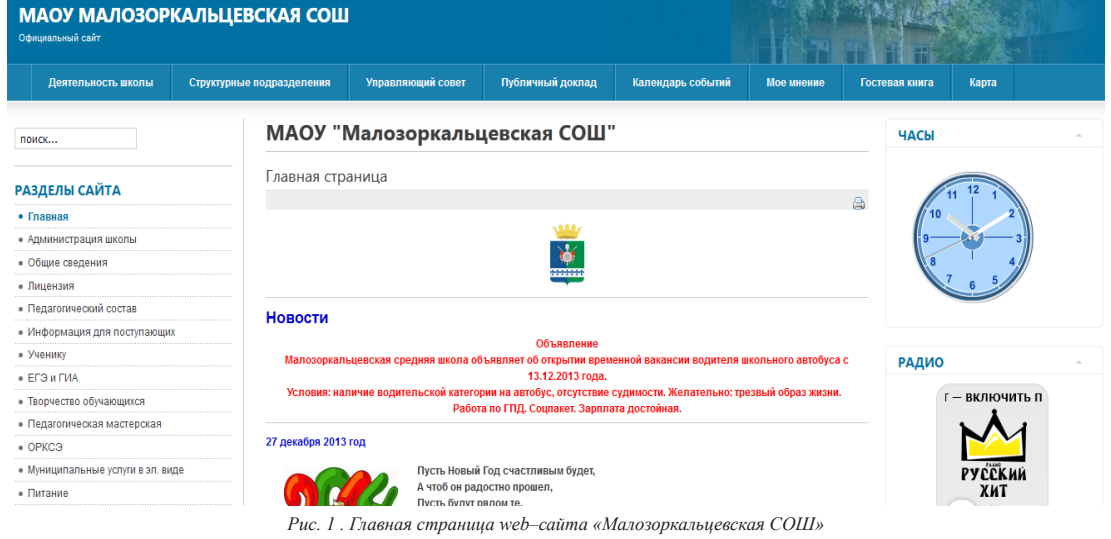

Что касается самого сайта, в верхнем правом углу страницы размещается наименование сайта (рис. 1). Под наименованием сайта находится поиск и меню, содержащее пункты: Деятельность школы для перехода к разделам: Нормативные документы, Локальные акты, Программа развития до 2015г., Материально-техническое обеспечение, Учебная деятельность, Классному руководителю, Органы самоуправления, Информатизация, Результаты работы в 2013-2014 уч.году; Управляющий совет; Структурные подразделения; Публичный доклад; Календарь событий; Мое мнение; Гостевая книга; Карта (как добраться до школы). С левой стороны также расположено меню для перехода к соответствующим разделам. Под меню